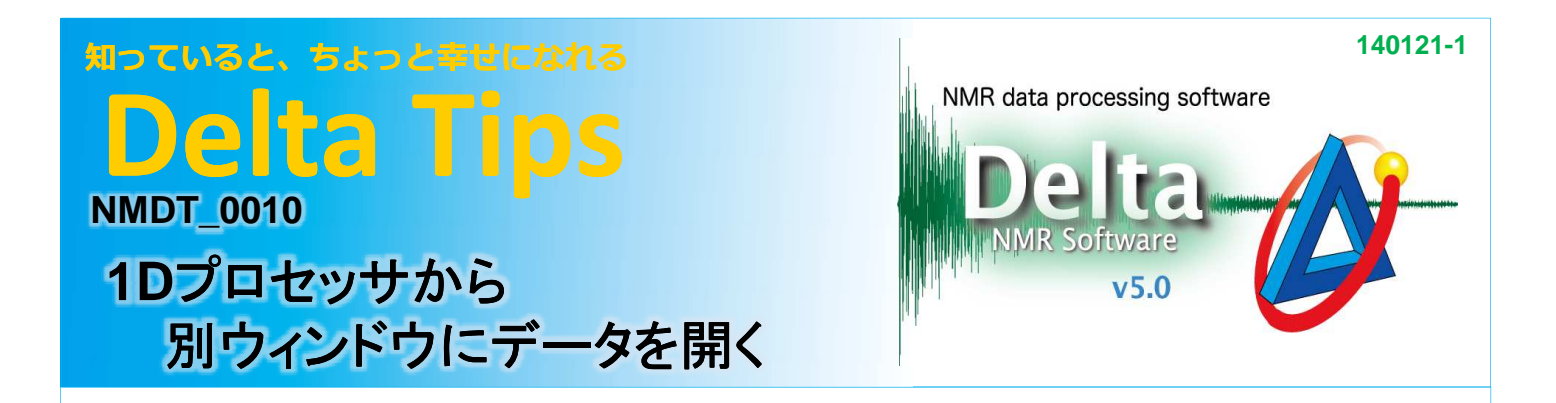

1Dプロセッサからデータスレートに表示したい場合には、右クリックで表示されるコンテキストメニューから [他のウインドウで開く]を選択します。この[他のウインドウで開く]は他のウインドウ間でも使用可能です。

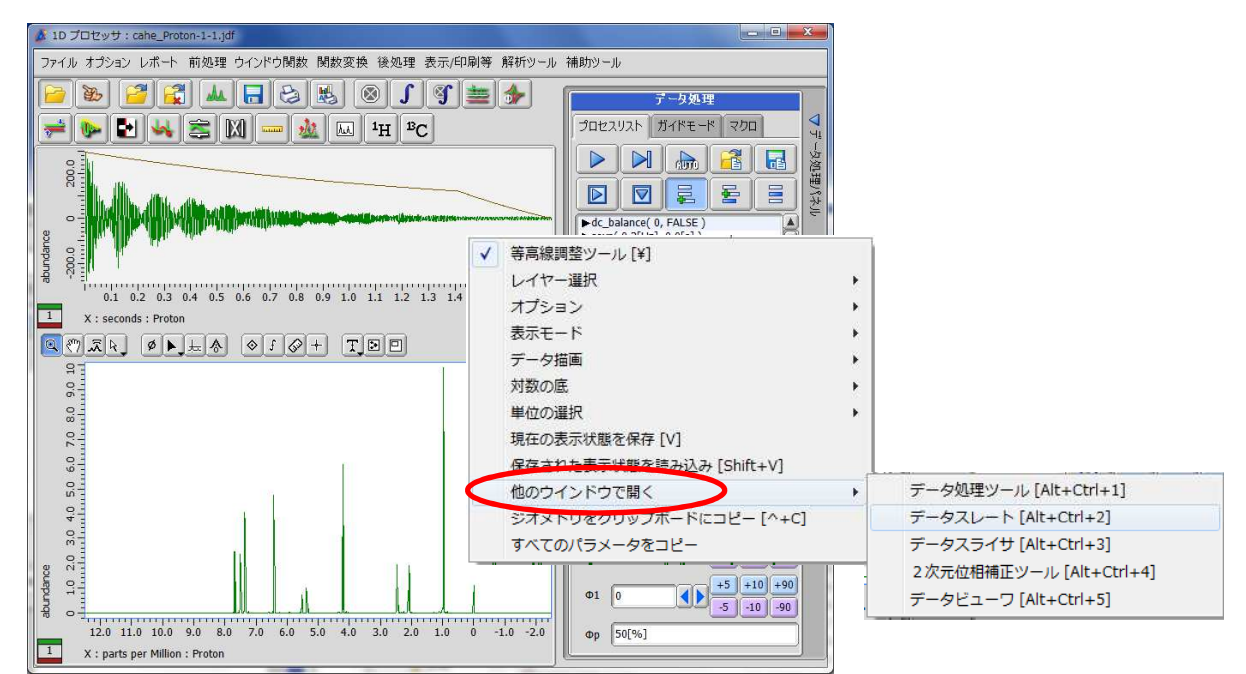

また、1D プロセッサでは | t ポタンをクリックすると、データスレートにデータを表示します。

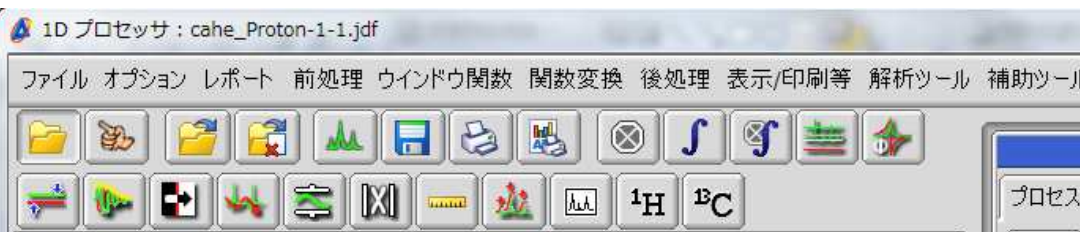

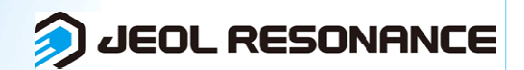